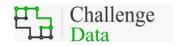

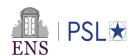

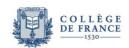

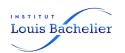

# Provider user guide

# This guide contains instructions on:

| Proposing a challenge                          | 2 |
|------------------------------------------------|---|
| Uploading a challenge                          | 3 |
| New challenge providers                        | 3 |
| Creating a challenge                           | 3 |
| Fields description                             | 4 |
| Markdown descriptions                          | 4 |
| Following participants' work on your challenge | 5 |

#### Supplementary material:

- Challenge proposal
- o 2023 Edition for providers
- o Challenge Data: Technical specifications

For general information on the Challenge Data, please read the *general documentation*.

# **Proposing a challenge**

As a company, start-up, laboratory or public service, you are welcome to propose a challenge. If selected, it will be part of the challenges released at the beginning of next year on the platform. Our role is to **guide** you through these steps. If you want to propose a challenge and you did not participate before, please contact the Challenge Data team using "Contact" tab.

These are the steps for the 2023 edition of the Challenge Data.

#### 1. Project submission (until October 2<sup>nd</sup> 2022)

The *Challenge proposal* completed (see annexed documents) needs to be received from you by the 2<sup>nd</sup> of October 2022, if you want to be part of the 2023 edition.

As an example, the documents 2023 Edition and Challenge Data: Technical specifications provide you with the expected format of a challenge. **No data is needed at this point**: you only have to outline a data challenge project following the proposal sheet. The goal is to give a simple, self-contained and understandable presentation.

#### 2. Selection (October 2<sup>nd</sup> - October 9<sup>th</sup>)

Based on the received challenge proposals, around 15 challenges are selected by our team. Regarding the selection criteria, we will mostly focus on seriousness and completeness of the information received so far by the Challenge Data team, on scientific/academic interest, and we try to balance the variety of themes in our selection. We usually receive more than 30 challenges and we try, as far as possible, to give a small glimpse of the variety of fields related to ML/IA (eg, finance, climate science, NLP), and we also appreciate original projects. This year, we encourage providers to submit proposals on sustainable development projects and also easier projects that can be handled by License students.

#### 3. Upload and beta-test (October 9<sup>h</sup> – December 2<sup>nd</sup>)

On the website, from your challenge provider account (see section **Erreur! Source du renvoi introuvable.**), you need to upload and set the following:

- the descriptions, as markdown files, that will appear on your challenge page,
- the data, the metric, the benchmark and other files concerning your challenge.

A beta-tester will help you during this step. He will benchmark and test your challenge and also help you adapt what needs to be adapted. For instance, some challenges are either too hard or too easy; some need more/less data, etc.

The Challenge Data backend will also perform several checks on the descriptions, the format, the data, the custom metric if provided, the metric, the benchmark... At the end of this period, your challenge is ready to be released.

#### 4. Release of your challenge (January 6<sup>th</sup> 2023)

Your challenge is released to public on the Challenge Data website and the competition starts.

# Uploading a challenge

# New challenge providers

If you do not have a provider account yet, you will have to create one using the <u>account creation form</u>. It needs to be validated by the Challenge Data team and then, you will be able to create a challenge.

#### Creating a challenge

Click on "Create a new challenge" from "My space" tab. You need to be logged in with your provider account.

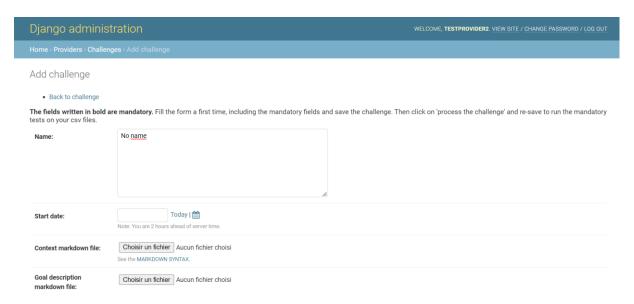

Several fields must be completed. You can see the descriptions in the next subsection. As a first step you can complete these fields gradually and click on the 'save' button.

Once all the fields are completed, you can check the 'process the challenge' button, if you now click on 'save' button, your files format are checked and the score of your benchmark is computed on the test outputs. Depending on your metric and the size of your output files it may take some time. We strongly advise you to carefully read the technical guide before filling the challenge creation form; the csv data formatting, the loss function, the markdown files must all have a specific structure. Your beta-tester will help you if you struggle with these specifications.

Once your challenge has been created successfully, it should appear from "My space" tab. You can still modify information by clicking on your challenge name.

The next step is the beta-testing. The uploaded information is reviewed, and several checks are made on the data: consistency of the problem, level of the benchmark, implementation of go-to algorithms to see their performance. These checks, and the possible adaptation of the challenge, will be done hand-in-hand with the beta-tester.

Once your challenge is validated, it is automatically published on the website at the start date you entered.

# Fields description

| Field                              | Description                                                                                                    |  |  |
|------------------------------------|----------------------------------------------------------------------------------------------------|--|--|
| Name                               | Name of your challenge                                                                                                    |  |  |
| Start date                         | This date will be given to you                                                                                                    |  |  |
| Context markdown (md)              | See next subsection                                                                                                    |  |  |
| Goal description md                | See next subsection                                                                                                    |  |  |
| Data description md                | See next subsection                                                                                                    |  |  |
| Sklearn metric                     | You can choose among classical metrics from sklearn module                                                                                                    |  |  |
| Custom metric (optional)           | You can prefer to use you own metric, that you need to code as a Python file and send it to your contact within the Challenge Data team so that it is added on the website. You should also provide it to the participants by uploading it into the Custom metric file field |  |  |
| X train                            | The inputs for the training set. You can provide the input files as csv files or any other format that participants can work with                                                                                                    |  |  |
| Y train                            | The output(s) for the training set (must be a csv file)                                                                                                    |  |  |
| X test                             | The inputs for the test set                                                                                                    |  |  |
| Y test                             | The output(s) for the test set ( <b>must be a csv file</b> ). Hidden from participants                                                                                                    |  |  |
| Sup files                          | These are ontional files as for example extra data input file or                                                                                                    |  |  |
| Submission csv file random example | A file which has the same format as y_test file but with random output values. It provides the participants with the right format for their submission, avoiding any format error                                                                                            |  |  |
| Public test indices<br>(optional)  | The test outputs' indices that you choose to be in the public set. The complementary would be in the private set. Ask for help to generate this file if needed                                                                                                    |  |  |
| Benchmark description md           | See next subsection                                                                                                    |  |  |
| Y test benchmark                   | The output(s) obtained from your benchmark (must be a csv)                                                                                                    |  |  |
| Contact email address              | ct email address                                                                                                    |  |  |
| (optional but                      | questions on the challenge. Please do not provide a personal                                                                                                    |  |  |
| recommended)                       | address                                                                                                    |  |  |
| Logo                               | The logo of your challenge                                                                                                    |  |  |
| Year                               | Please enter the last available year                                                                                                    |  |  |
| Process the challenge              | If checked, this will run mandatory tests and computations (score of the metric on benchmark, etc)                                                                                                    |  |  |

# **Markdown descriptions**

The fields Context, Goal description, Data description and Benchmark description will directly appear on your challenge page. For each one of them, you must provide markdown

files. Markdown files are basically text files but with interesting features as bold text and math formulas – a small introduction to markdown is provided in the form. It is the best way to beautify your challenge page.

# Following participants' work on your challenge

From "My space" tab, click on your challenge name.

Under "Public leaderboard" you can look at the current ranking of participants' submission on the public test set.

Under "Private leaderboard" you can look at the current ranking of participants' submission on the private test set.

This ranking is hidden from participants and is only revealed at two dates: June  $15^{th}$  and December  $15^{th}$  each year.

Under "Contact" tab you can send a message to all participants of your challenge that have accepted to be contacted. Write your message and validate it. It is then reviewed by the Challenge Data and sent to participants using the website default address.

Supported by

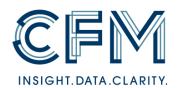

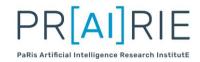

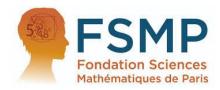

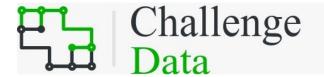

# Challenge proposal

| T` | ` | Provider  | descri | ntion |
|----|---|-----------|--------|-------|
| 1  | , | I TOVIUCI | ucscri | puon  |

Quick description of your company, laboratory or organization

#### II) Contact

Name and email of the people responsible for the project

# III) Problem definition

#### IV) Data description

A full description of the input, noted x, and the output, noted y

Please precise the number of samples and the approximate size of the final files

### V) Metric

A function allowing to quantify error between a participant submission and the true output y

#### VI) Benchmark

A simple algorithm to obtain first prediction result

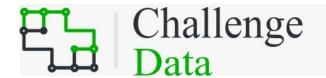

Data science challenges are co-organized by the Data team at ENS and the Institut Louis Bachelier DataLab in order to put companies in contact with excellent students, engineers and researchers in science. The challenges proposed companies or laboratories arise from practical problems they encounter in their activity. They are organized in the form of machine learning competitions, through the platform challengedata.ens.fr (in a Kaggle fashion). More than 10000 students, researchers and engineers are registered, and we expect to still gain new participants in 2023.

This initiative is in the spirit of scientific exchange, such that data and results are shared. The datasets made available by the companies and laboratories should be non-confidential. Algorithmic reports of students and researchers can be accessed by the companies. The web platform supports the data exchange and the automatic scoring of the results of the participants. The evolution of the scores and rankings can be monitored in real time.

#### Why participate?

These challenges offer companies an access to state-of-the-art algorithms, whatever the proposed problem may be, thanks to the live ranking of the results and the diversity of the participants. Companies can foster links with the best students and professionals participating in their challenge. The link can be established through the presentation of the challenges in the prestigious setting of Collège de France, through online interaction during the challenge, and through the closing ceremony, also at Collège de France. Over the last years, these links have given rise to numerous internships and hirings.

# 2023 Edition

#### challengedata.ens.fr

# What types of projects?

Each company can propose a supervised learning problem (classification, regression, prediction, ranking...) by providing training and test datasets. All data types are accepted, be them medical signals, images, videos, physical measures, sounds, financial time series, texts, marketing questionnaires, web click data, etc. It is recommended to define a problem which can be easily understood by participants and the solution of which has a true impact, even if it can be difficult and involve sophisticated algorithms.

#### How to participate?

Interested companies are invited to submit a project as soon as possible by October 2<sup>nd</sup> 2022 by email at challenge.data@ens.fr. The document should be no more than two pages long, in English only, and include the following items:

- the name of the company and a short description of its activities;
- the name and email address of the person responsible for the project;
- the definition of the machine learning project and its interest, specifying if it is a classification, regression, prediction, ranking, etc, task;
- a description of the input variables (x) and the output variables (y), specifying the number of examples, split between training and test;
- a metric allowing to quantify prediction errors on y;
- a proposition of a benchmark algorithm to obtain first prediction results on the dataset (which will be implemented).

Proposals shall follow the joined template.

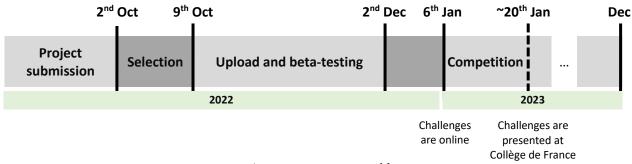

An initiative supported by

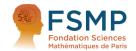

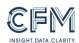

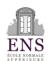

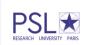

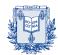

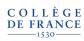

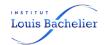

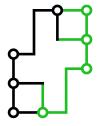

# Challenge Data: Technical specifications

### Introduction

This document aims at facilitating the submission of a challenge by precisely specifying the required pieces of information. After a sketch of how the challenge operates, this document details and provides remarks on some of the most important aspects of challenge creation. At the end, one can find an example of specifications.

# General organisation of the challenge

Challenge Data consists of statistical learning problems of types such as regression, classification, ranking, and prediction, etc. In each case, it is about "learning" a function  $f:x\mapsto y$  from a set of examples (couples (x,y)), called training set. The quality of the learning is measured from predictions  $\hat{f}(x)$  on a set of examples x such that the solution f(x) is not given to participants, called test set. These submitted results are compared automatically based on a predefined metric with the ground-truth, which is stored on the platform https://challengedata.ens.fr and is not accessible to participants. The obtained score, which is the only thing revealed to participants, allows to classify the different contributions with no doubt on the probity of participants.

#### Problem definition

One of the most important element when creating a challenge is the definition of the problem. This consists in statistically learning a function f from examples. For binary classification problem, we have for example  $f(x) \in \{0,1\}$ ; for the problem of univariate regression,  $f(x) \in \mathbb{R}$ . In other words, it is about constructing a function  $\hat{f}$  such that  $\hat{f}(x_i) \approx f(x_i)$  for all training samples  $x_i$ , and which generalises (predicts equally well) over the test set. In general, the input x is constructed as a Cartesian product of different variables, called "features", which can be either continuous-valued (intensity of a pixel in colour, spatial position, etc), or discrete-valued (the gender of an individual, etc). It is important to note that the information contained in x needs to be sufficient to obtain a prediction  $\hat{f}(x)$ .

One obstacle to avoid in the problem construction is that x contains all or part of f(x) (without any linear or non-linear transformation), or eventually of another f(z). This occurs frequently in time-series. In fact, in order to predict the future values in a time-series  $(s_t)_t$ , a simple approach is to define the vectors in the intervals of a certain length  $x_t = (s_{t-p}, \ldots, s_t)$  and to fix  $f(x_t) = s_{t+1}$ . In this case,  $f(x_t)$  is in the vector  $x_{t+1}$ , without any need to learn anything. Even when assuming that the order of vectors have been changed by a random permutation, whenever  $p \geq 1$ , it is possible to find out the consecutive (in-time) vector by comparing the last p coordinates with the first p coordinates of the other vectors. Such kind of challenge is ill-posed and needs to be avoided.

#### Data

The data are divided under two criteria, forming four distinct sets: training or test, input or output. All the training data  $(x_i, f(x_i))_i$  and the test inputs  $(x_k)_k$  are provided to participants, while the test outputs are stored on the platform, which permits to evaluate the submissions.

Every couple (x, f(x)) needs to be associated with a unique identification number, called index and written

"ID". In particular, there should be no intersection between the indices of the training and test sets. As the inputs x and outputs f(x) are split between two files, it is compulsory to guarantee the equality of the IDs between these files. It is recommended to use increasing and consecutive indices across the training and test sets, for instances with  $0, \ldots, N_{tr}-1$  in the training set of size  $N_{tr}$  and  $N_{tr}, \ldots, N_{tr}+N_{te}-1$  in the test set of size  $N_{te}$ .

For statistical reasons, the number of test data should not be too small, at least larger than 1000 preferably. In fact, within the platform, the test set is randomly divided into two partitions of same size, one called public, the other called private. Only the results obtained from the public partition will be communicated to participants during the competition; one thus needs to ensure that the measure does not fluctuate too much on half of the test set.

In case of numerical, categorical or text data, the CSV format shall be favoured for its simplicity and its interoperability. Each file needs to contain a header line indicating the title of each column (possibly some description), the first column containing the index "ID". The index column must be identical between corresponding input and output files. Moreover, the header line should be identical for all input files.

Even if the input data is not adapted to the CSV format (for example in case of images), this format shall necessarily be used for the output data.

While missing input data can make the game more interesting, as long as their overall quantity remains reasonable, it is imperative that no output data are missing so as to permit a correct evaluation of the score.

The separator should be commas (,) for technical reasons.

An input CSV file shall thus have the following format:

```
ID, Feature1, Feature2, ... 0, 1.215, 'Joe', ... 1, -785.5, 'Jack', ... ... 987, 0.343, 'William', ...
```

In the end, four files are to be provided:

Training data:

1. Input in format .csv or .zip : input\_training.csv/.zip

2. Output in format .csv : output\_training.csv

Test data:

3. Input in file .csv or .zip : input\_test.csv/.zip

4. Output in format.csv : output\_test.csv

A .zip file containing additional information (such as a python notebook) can optionally be uploaded.

In total, it is preferable that the data size be smaller than several GBs, so that is is possible to participate in the challenge with a standard computer. In all cases, it is necessary to make the size of the output test set smaller than 10 MBs.

#### Metric

The metric associates to each submission a numerical score permitting to judge its value. The simplest example for a classification problem is the classification accuracy (the ratio between the number of entries assigned to the good class and the number of entries of the test set), and the quadratic error for regression problems. As always, a metric is not necessarily a raw performance measure and it can integrate more refined criteria, such as the robustness measured by the AUC curve.

The metric needs to be chosen carefully according to the nature of the data and the scientific and technical objectives. It cannot be modified once the challenge has started.

Most of the standard metrics are already incorporated on the platform. It is nevertheless possible to add some new metrics by providing an appropriate python script.

In order to be compatible with the automatic and random separation of the test set into a private part and a public part, the metric needs to be separable with respect to the individual examples. More precisely, if  $\mathbf{y}, \hat{\mathbf{y}} \in \mathbb{R}^{N_{te} \times p}$  are the matrices respectively containing the true outputs and the outputs provided by the users for the test set, where each line  $y_i$  contains an example and each coordinate a value to predict, then the metric needs to be written as:

$$L(\mathbf{y}, \mathbf{\hat{y}}) = \frac{1}{N_{te}} \sum_{i=1}^{N_{te}} \ell(y_i, \hat{y}_i)$$

In this way, this formula can be restricted without any ambiguity to the private or the public part.

#### Calibration

Before opening the challenge to the competition, it is important to calibrate it by testing standard algorithms. The score obtained from a company's submission is called "benchmark" on the platform, and appears as such in the ranking. This benchmark permits to verify that the challenge does not contain any obvious flaw and to guide students to the type of performance that they should attain to be in the game.

For this benchmark to be visible in the ranking of the challenge, it needs to be submitted from the challenge provider's admin interface. The submission process can be repeated as often as necessary: the last benchmark submission then becomes the public one.

#### Overfitting

In order to avoid overfitting training data, it is suggested to verify the absence of duplicates in the training dataset. At the level of the platform, the number of submissions is limited to two per participant (or per team when applicable) within 24 hours. In the end, only the score calculated over the public part of the test data, called public score, is revealed to participants when they submit. The score computed on the private part of the test set, called private score, is only revealed to participants twice: at an intermediate academic date, and at the end of the challenge.

#### Challenge example

#### Problem description

The goal of the challenge is to predict for multiple American stocks which volume will be exchanged during a certain period. Since the American stock market opens at 9:30am and closes at 4pm, the competitors will have access to the transactions between 9:30am and 2pm and need to predict the transactions between 2pm and 4pm.

#### Data description

The input data contains the exchanged volume (in dollars) of a certain set of stocks and aggregated dates over some periods of 5 minutes. Each line is defined by a unique "ID" and corresponds to a certain day (defined by "date") and to a certain stock (defined by "product\_id"). The exchanged volumes are the sum of the values exchanged on the market and are labelled with the time of the beginning of the aggregation (from 9:30am to 1:55pm).

The first line of the input file contains the header, and the columns are separated by commas. The three first corresponding columns are:

- the "ID": the identification number, it is linked to the ID of the output file,
- the "date": related to a certain day, shared by some stocks (for practical reasons, the days are mixed randomly),
- the "product\_id": the identification number of the stock, it is related to a particular company (the stock #236 corresponds to the same company in the training and test file).

The remaining columns are the volumes exchanged in dollars over the period of 5 minutes. The time labels are provided in military format. For example, the column labelled with 10:00:00 corresponds to the volume exchanged on the market between 10am and 10:05am.

Here is an example of an input file:

ID,date,product\_id,09:30:00,09:35:00,...,13:55:00 0,1,236,121984.4,644041.2,...,38941.0 1,1,239,2594.3,2587.1,...,964.2 2,1,254,96348.1,73186.9,...,65156.9

The training output file contains the output for each "ID", which shows the volume exchanged for the same stock and the same day between 2pm and 4pm. The first line of the file contains the header and columns are separated by commas:

ID,TARGET 0,11887952.0 1,770918.0 2,3004214.0

Thanks to the file test\_input, participants need to provide a test output file in the same format as the training output file (associating each ID with the predicted volume during 2pm-4pm)

#### Metric

The metric used in this challenge to rank participants is the average absolute relative error :  $\frac{1}{N}\sum_{i=1}^{N}\left|1-\frac{\hat{f}(x_i)}{f(x_i)}\right|$ .